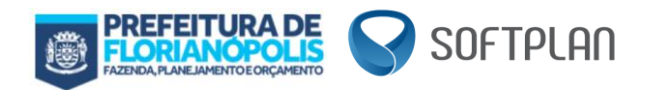

# SISTEMA DE EMISSÃO DE NOTA FISCAL DE PRESTAÇÃO DE SERVIÇOS

MANUAL DE INTEGRAÇÃO DE SERVIÇOS

Versão 1.0.4.1 Layout único

Florianópolis - SC

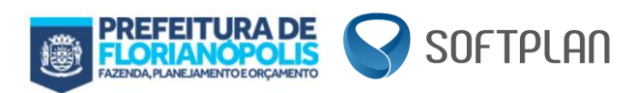

# Sumário

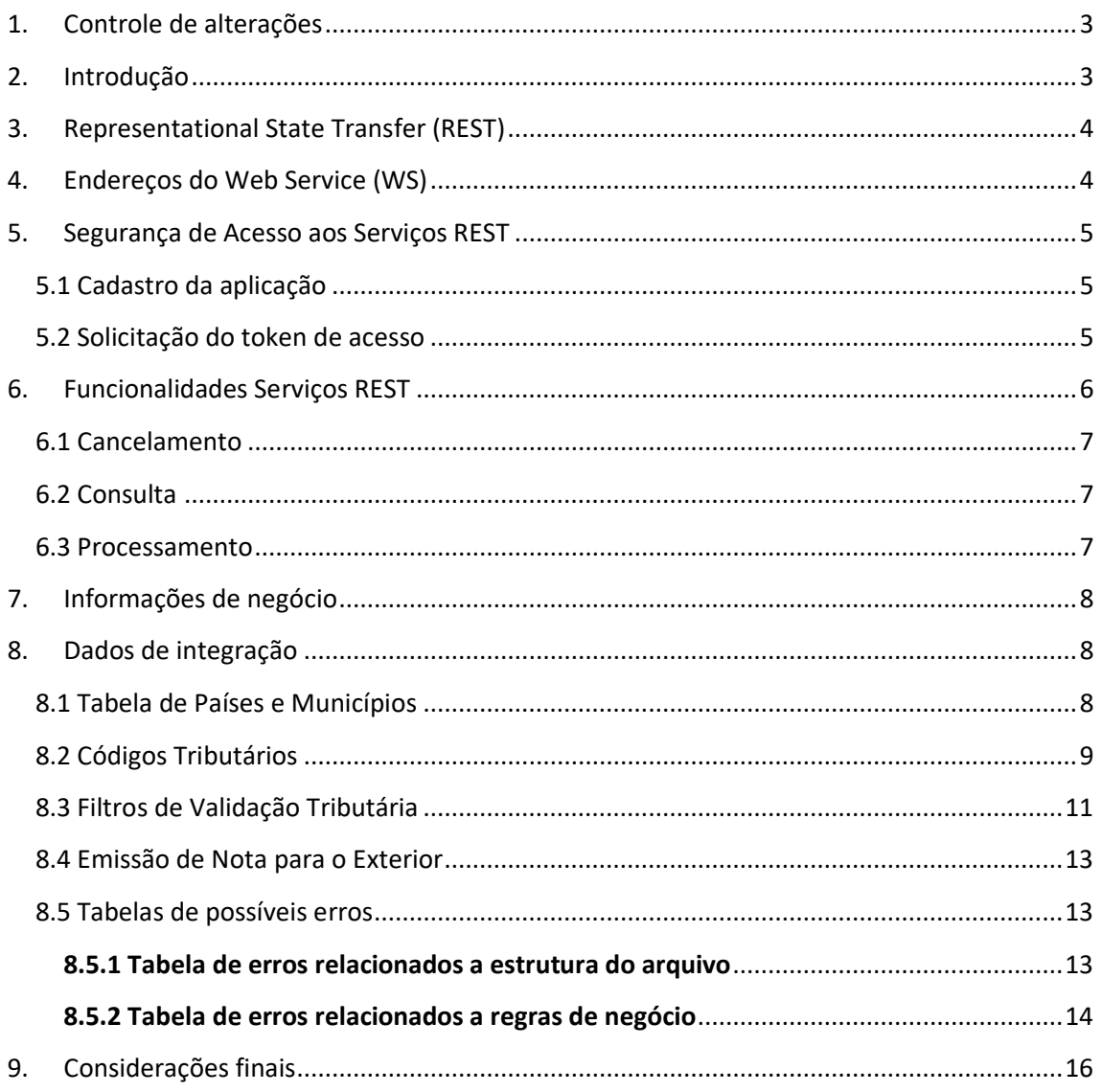

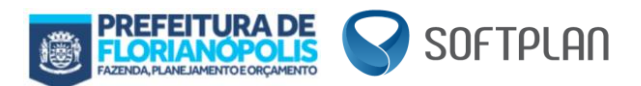

# <span id="page-2-0"></span>**1. Controle de alterações**

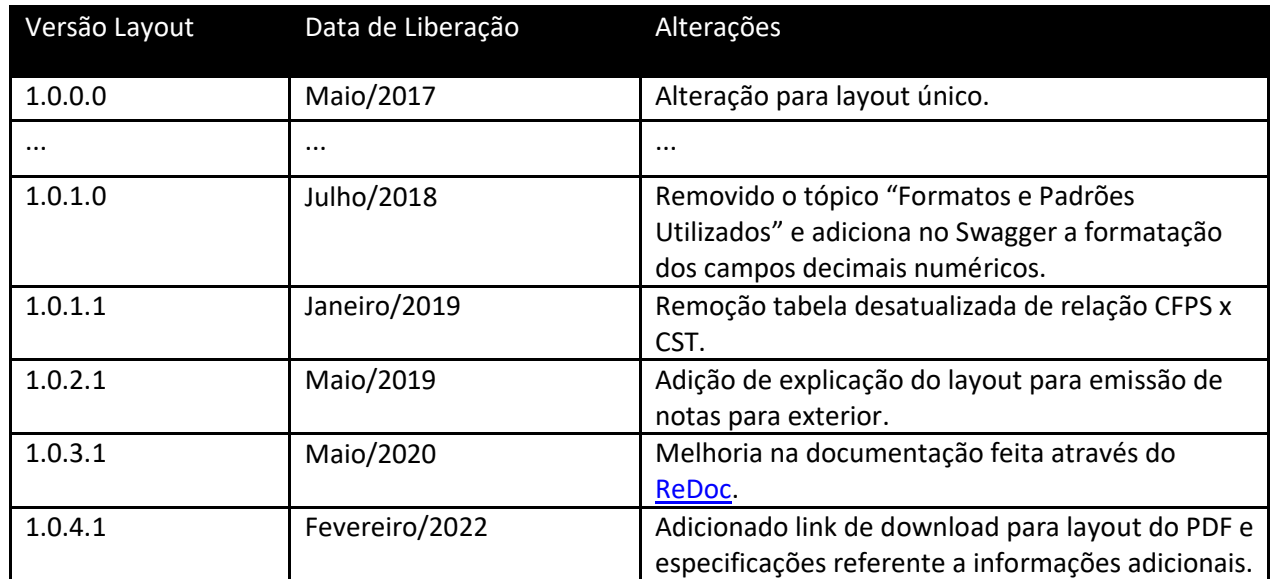

# <span id="page-2-1"></span>**2. Introdução**

Considera-se Nota Fiscal de Prestação de Serviço Eletrônica (NFPS-e) o documento eletrônico gerado e emitido pela Secretaria Municipal da Fazenda– SMF – para documentar prestações de serviços, de existência exclusivamente digital, fornecido mediante requisição enviada pelo contribuinte.

A NFPS-e poderá ser utilizada por contribuinte do Imposto Sobre Serviços de Qualquer Natureza (ISSQN), em substituição à Nota Fiscal de Prestação de Serviço – modelo I.

O contribuinte que optar por emitir e conservar os seus documentos fiscais, na forma prevista nesta Subseção, deverá:

- I. **Valer-se de assinatura digital**, baseada em certificado digital emitido na forma prevista pela Medida Provisória nº. 2.200-2, de 24 de agosto de 2001, que instituiu a Infraestrutura de Chaves Públicas Brasileiras – ICP Brasil;
- II. **Obter autorização junto à Secretaria Municipal da Fazenda – SMF**, na forma prevista no art. 30 A;
- III. **Manter as Notas Fiscais de Prestação de Serviço Eletrônica – NFPS-e em arquivo digital**, pelo prazo estabelecido na legislação tributária.

Conforme previsto na legislação (art. 25 C. da Subseção V, da Seção II, do Capítulo II, do Anexo III, do RISQN) em casos especiais a assinatura digital poderá ser substituída por login e

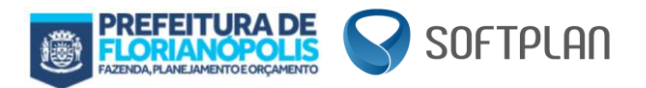

senha. Todavia, inicialmente, será obrigatório a utilização de certificado digital pelo prestador de serviços.

A prefeitura disponibiliza para emissão e geração de NFPS-e uma aplicação que consiste em serviços REST, utilizando o protocolo HTTP 1.1, instalados no ambiente da SMF. Através dos serviços será possível processar, cancelar e consultar as informações da NFPS-e.

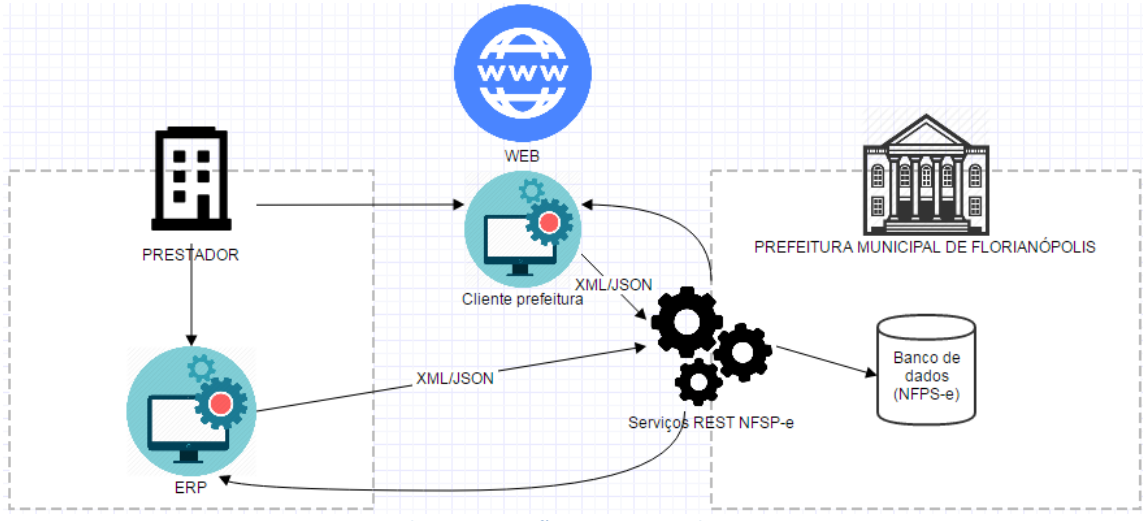

**Figura 1 - Arquitetura da comunicação entre Prestador x Serviços REST NFSP-e**

# <span id="page-3-0"></span>**3. Representational State Transfer (REST)**

Representational State Transfer, em português, Transferência de Estado Representacional, abreviado com o REST.

O modelo arquitetural REST tem tornado mais simples e eficiente o desenvolvimento de serviços Web, utilizando o protocolo HTTP que define um conjunto de operações, dentre as mais comuns temos: POST, GET, PUT e DELETE.

# <span id="page-3-1"></span>**4. Endereços do Web Service (WS)**

O WS possui dois ambientes, homologação e produção. O ambiente de homologação é o ambiente onde será iniciado o desenvolvimento, o qual nenhuma nota fiscal de prestação de serviços eletrônica possui valor fiscal. Já o de produção deverá ser utilizado após o fim da integração para emissão de notas com valor fiscal.

Os endereços são diferenciados da seguinte forma:

- **Homologação**: https://nfps-e-hml.pmf.sc.gov.br/api/v1/<continuação do endereço que está contido na documentação de referência da API (Link do Item 6 deste Manual)>
- **Produção**: https://nfps-e.pmf.sc.gov.br/api/v1/<continuação do endereço que está contido na documentação de referência da API (Link do Item 6 deste Manual)>

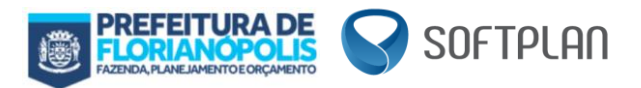

Observação: Essa diferença é válida para todos os links, inclusivo o da geração do token que é descrito no item abaixo.

# <span id="page-4-0"></span>**5. Segurança de Acesso aos Serviços REST**

Os serviços referentes à NFPS-e utilizam o padrão de autenticação OAuth2, que é um padrão de mercado muito utilizado por grandes empresas como Google, Facebook e Twitter. Este protocolo de autorização para API's web permite que a aplicação não manipule diretamente usuários e senhas provendo acesso aos seus recursos de maneira segura. Mais detalhes sobre a especificação de autenticação OAuth2 podem ser obtidos em<https://oauth.net/2/>

## <span id="page-4-1"></span>**5.1 Cadastro da aplicação**

Para que uma aplicação possa realizar o acesso aos serviços, é necessário que ela esteja cadastrada no sistema de segurança do sistema de NFPS-e.

- 1. O primeiro acesso para realizar a integração entre ERP x NFPS-e deve ser realizado no endereço [https://nfps-e.pmf.sc.gov.br/frontend/#!/credenciais-integracao,](https://nfps-e.pmf.sc.gov.br/frontend/#!/credenciais-integracao) preenchendo o seu e-mail.
- 2. Após clicar em 'ENVIAR' a Prefeitura Municipal de Florianópolis realiza o cadastro da aplicação e retorna para o e-mail preenchido o seu client\_id e seu client\_secret, válidos tanto para homologação quanto para produção.

**Observação: A empresa desenvolvedora do ERP é a responsável pela solicitação e utilização das credenciais. Exemplo, a empresa X desenvolveu a integração e N clientes utilizam a mesma ferramenta, todos os clientes deveram as mesmas credenciais (client\_id e client\_secret) pertencentes a empresa desenvolvedora.**

## <span id="page-4-2"></span>**5.2 Solicitação do token de acesso**

Após uma aplicação estar autorizada/cadastrada no sistema de segurança do sistema de NFPS-e, é necessário que seja solicitado um token de acesso, este token será válido durante um período de tempo determinado.

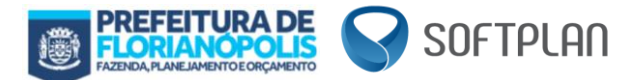

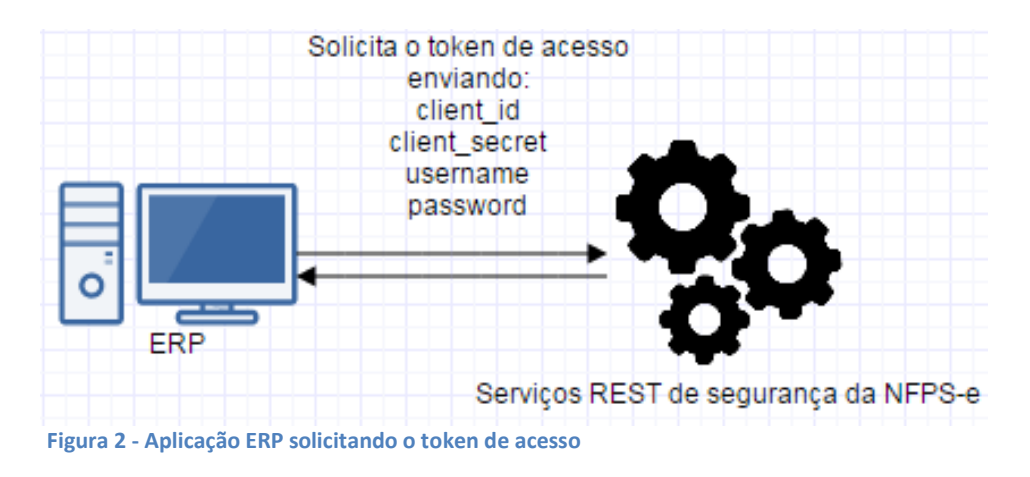

- 1. Através da UR[L https://nfps-e-hml.pmf.sc.gov.br/api/v1/autenticacao/oauth/token](http://nfps-e-hml.pmf.sc.gov.br/api/v1/autenticacao/oauth/token) deve-se enviar o client\_id e client\_secret da aplicação e também o username e password referente ao usuário que irá ser feito o acesso. O password deverá estar criptografado utilizando MD5, e após criptografado deve-se colocar as letras do MD5 em maiúsculo.
- 2. O sistema de segurança irá retornar um token de acesso.

Obs.: No header para solicitar o token, deve conter o Authorization com base64 no seguinte padrão: <client\_id>:<client\_secret>

Segue abaixo um exemplo de como será feito a requisição do token:

```
POST
https://nfps-e-hml.pmf.sc.gov.br/api/v1/autenticacao/oauth/token
HEADER
   Content-Type: application/x-www-form-urlencoded
   Authorization: Basic <BASE64 DO "CLIENT_ID:CLIENT_SECRET">
REQUEST BODY
{
       grant_type=password&username=<CMC_DA_EMPRESA>&password=<SENHA_
DE_EMISSAO>&client_id=<CLIENT_ID>&client_secret=<CLIENT_SECRET>
}
RESPONSE BODY
{
  "access_token": <TOKEN_UTILIZADO_PARA_AUTENTICACAO>
   "token_type": "access_token"
}
```
## <span id="page-5-0"></span>**6. Funcionalidades Serviços REST**

Todo os serviços REST disponibilizados pela SMF na aplicação NFPS-e foram criados e estão documentados na nossa página de documentação de referência da API, localizada no endereço:

<https://nfps-e-hml.pmf.sc.gov.br/api/v1/doc/> \*

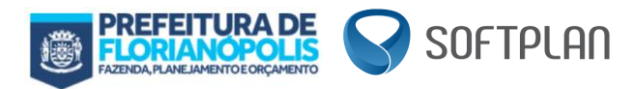

*\* Informações técnicas como a ESTRUTURA DE DADOS e AUTENTICAÇÃO também estão documentados no link acima apresentado.*

Na documentação de referência da API você também encontra os campos obrigatórios para preenchimento, os mesmos estão marcados como *required*.

### <span id="page-6-0"></span>**6.1 Cancelamento**

Dentre as funcionalidades oferecidas existe o cancelamento das notas fiscais de prestação de serviços eletrônicas (NFPS-e) no qual é enviado um XML com os parâmetros descritos na documentação e retorna o XML da NFPS-e cancelada.

#### <span id="page-6-1"></span>**6.2 Consulta**

Dentre as funcionalidades oferecidas existe a consulta das NFPS-e no qual, em algumas consultas, é enviado um JSON, com os parâmetros da consulta descritos em cada uma delas na documentação, e retorna outro JSON ou um XML (no caso da /consultas/notas/xml/{id}/{cmc}).

#### <span id="page-6-2"></span>**6.3 Processamento**

Dentre as funcionalidades oferecidas existe o processamento das NFPS-e no qual é enviado um XML com os parâmetros descritos em cada uma delas na documentação e retorna o XML da NFPS-e, ou um status no caso do endpoint /processamento/notas/validaprocessamento .

É importante lembrar que a geração do PDF da NFPS-e é de responsabilidade do integrador, não da Prefeitura Municipal de Florianópolis. Deve-se usar este lin[k http://nfps](http://nfps-e.pmf.sc.gov.br/consulta-frontend/%23!/consulta?cod=%3cCODIGO_VERIFICACAO%3e&cmc=%3cCMC_PRESTADOR%3e)[e.pmf.sc.gov.br/consulta-](http://nfps-e.pmf.sc.gov.br/consulta-frontend/%23!/consulta?cod=%3cCODIGO_VERIFICACAO%3e&cmc=%3cCMC_PRESTADOR%3e)

[frontend/#!/consulta?cod=<CODIGO\\_VERIFICACAO>&cmc=<CMC\\_PRESTADOR>](http://nfps-e.pmf.sc.gov.br/consulta-frontend/%23!/consulta?cod=%3cCODIGO_VERIFICACAO%3e&cmc=%3cCMC_PRESTADOR%3e) de consulta onde se utiliza o Código de Verificação da NFPS-e e o CMC do prestador para obter como retorno o XML e PDF, para criação própria do PDF deve seguir o descrito no **art. 25-A do Anexo III do Decreto nº 2.154/2003,** com redação dada pelo **Decreto 17.753/2017**.

O Layout do PDF com as mínimas informações possíveis, está disponível em [https://nfps-e.pmf.sc.gov.br/home/Layout\\_PDF\\_DANFPSE.pdf.](https://nfps-e.pmf.sc.gov.br/home/Layout_PDF_DANFPSE.pdf) Os dados utilizados nos campos remanescentes são meramente ilustrativos, e devem ser utilizados de acordo com as devidas informações de sua Nota Fiscal de Prestação de Serviço Eletrônica. Tendo tais campos e suas devidas informações, é possível que mais informações sejam adicionadas por parte do integrador, como por exemplo, uma logomarca.

Outro item que, também, é de responsabilidade do integrador é o envio do e-mail contendo o XML e o PDF para o tomador de serviços, isto também vale para o XML e PDF de cancelamento.

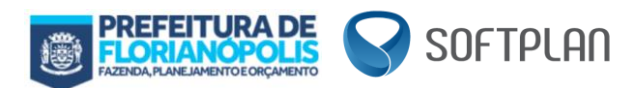

# <span id="page-7-0"></span>**7. Informações de negócio**

A seguir apresentamos informações de negócio envolvidos na emissão de uma nota fiscal de prestação de serviço eletrônica (NFPSe).

Inicialmente apresentamos acrônimos e abreviaturas utilizadas na documentação a respeito da integração para emissão de Nota Fiscal de Prestação de Serviços:

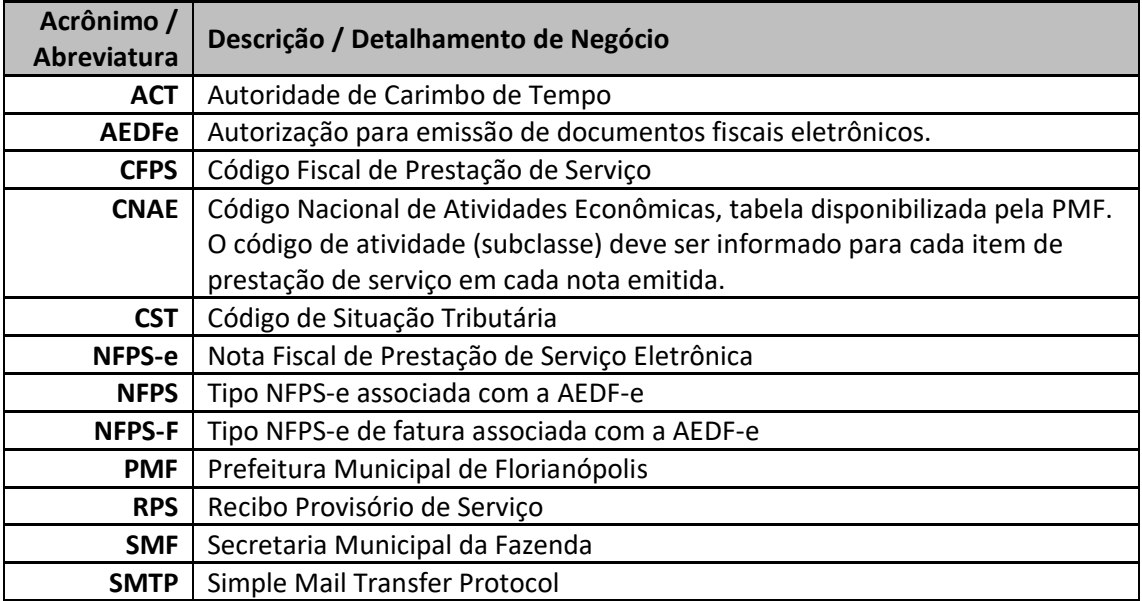

Apresentamos abaixo algumas regras para o repasse da informação via integração:

- Outro documento de identificação: utilizar quando o tomador (utilizador do serviço prestado) não possuir CPF ou CNPJ. Ex: Tomador do exterior.
- Exclusivamente para Tomadores do exterior, não se deve informar os códigos de Município e UF, e sim o nome do Município.
- <span id="page-7-1"></span>• Para Tomadores domiciliados no país deve-se informar o código do Município e UF.

## **8. Dados de integração**

As seções subsequentes descrevem as informações necessárias para criação de requisições para emissão de NFPS-e e para interpretação das notas fiscais de prestação de serviço eletrônicas geradas pela prefeitura.

#### <span id="page-7-2"></span>**8.1 Tabela de Países e Municípios**

As requisições e NFPS-e(s) contém dados da localidade de prestadores e tomadores de serviços. O município deve ser informado através do código do mesmo de acordo com a tabela

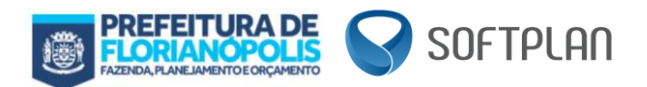

de municípios do IBGE, nos casos onde o tomador for do Brasil. Quando o tomador for estrangeiro o país do tomador deve ser informado através do código do mesmo de acordo com a tabela de países do BACEN.

A tabela de municípios do IBGE pode ser obtida diretamente através do endereço [ftp://geoftp.ibge.gov.br/organizacao\\_do\\_territorio/estrutura\\_territorial/divisao\\_territorial/20](ftp://geoftp.ibge.gov.br/organizacao_do_territorio/estrutura_territorial/divisao_territorial/2015/dtb_2015.zip) 15/dtb 2015.zip, ou também, no aplicativo do IGBE de consulta de áreas o qual constam os códigos e nomes dos município[s https://www.ibge.gov.br/geociencias-novoportal/organizacao](https://www.ibge.gov.br/geociencias-novoportal/organizacao-do-territorio/estrutura-territorial/15761-areas-dos-municipios.html?&t=destaques)[do-territorio/estrutura-territorial/15761-areas-dos-municipios.html?&t=destaques.](https://www.ibge.gov.br/geociencias-novoportal/organizacao-do-territorio/estrutura-territorial/15761-areas-dos-municipios.html?&t=destaques)

Devido a uma modificação nos códigos de municípios na tabela do IBGE (liberada em fevereiro de 2013), será necessário seguir a fórmula abaixo para obter o código do município usado no sistema:

#### **XXYYYYY**

Considerando X como código UF na tabela do IBGE e Y como código de município da mesma. Utilizando o município de Florianópolis como exemplo, temos:

42 => Código do UF

05407 => Código do Município

4205407 => Código de Florianópolis para o sistema de NFPS-e.

A tabela de países do BACEN pode ser obtida diretamente através do link <http://www.bcb.gov.br/rex/Censo2000/port/manual/pais.asp?idpai=censo2000inf> ou no site do Banco Central Brasileiro, [http://www.bcb.gov.br/.](http://www.bcb.gov.br/)

## <span id="page-8-0"></span>**8.2 Códigos Tributários**

O sistema de geração e emissão de NFPS-e de Florianópolis utiliza códigos tributários de acordo com a legislação tributária municipal. Os códigos utilizados pelo sistema são: Código Nacional de Atividade Econômica – CNAE, Código Fiscal de Prestação de Serviços – CFPS e Código de Situação Tributária – CST.

A prefeitura disponibiliza serviços para obtenção e atualização de tabelas contendo todos estes destes códigos tributários. Os serviços são disponibilizados através de requisições HTML com os parâmetros do tipo GET "doc" e "tipo". O serviço de consulta permite obter o conteúdo das tabelas e o serviço de atualização permite obter um resumo do conteúdo, valor de HASH obtido com a função de resumo MD5.

Para obtenção das tabelas deve se adicionar os parâmetros "doc" com o nome da tabela (CNAE, CFPS ou CST) e o parâmetro "tipo" com o valor "1" para obter o conteúdo ou "0" para obter o resumo do conteúdo na URL a baixo.

[http://adm2.pmf.sc.gov.br/sefinnet/lista\\_csv/lista\\_csv.dados.php](http://adm2.pmf.sc.gov.br/sefinnet/lista_csv/lista_csv.dados.php)

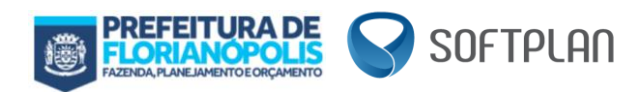

#### Exemplos:

#### **1. Download da Tabela de CNAE:**

Adicionar "?doc=cnae&tipo=1" na URL dos serviços.

[http://adm2.pmf.sc.gov.br/sefinnet/lista\\_csv/lista\\_csv.dados.php?doc=cnae&tipo=1](http://adm2.pmf.sc.gov.br/sefinnet/lista_csv/lista_csv.dados.php?doc=cnae&tipo=1)

#### **2. Resumo MD5 da Tabela da CNAE:**

Adicionar "?doc=cnae&tipo=0" na URL dos serviços.

[http://adm2.pmf.sc.gov.br/sefinnet/lista\\_csv/lista\\_csv.dados.php?doc=cnae&tipo=0](http://adm2.pmf.sc.gov.br/sefinnet/lista_csv/lista_csv.dados.php?doc=cnae&tipo=0)

Para acesso às outras tabelas é necessário informar o nome da tabela no parâmetro "doc" da mesma forma como no exemplo acima.

É importante que o resumo seja verificado após o download de uma tabela, para tanto é necessário aplicar a função de resumo MD5 ao conteúdo recebido e compará-lo com o valor do resumo obtido do serviço. Após a verificação o resumo deve ser armazenado juntamente com a tabela para facilitar a identificação de alterações na tabela.

As tabelas são arquivos de texto no formato CSV. O separador dos arquivos é o caractere "|" (pipe). As figuras a seguir apresentam as tabelas.

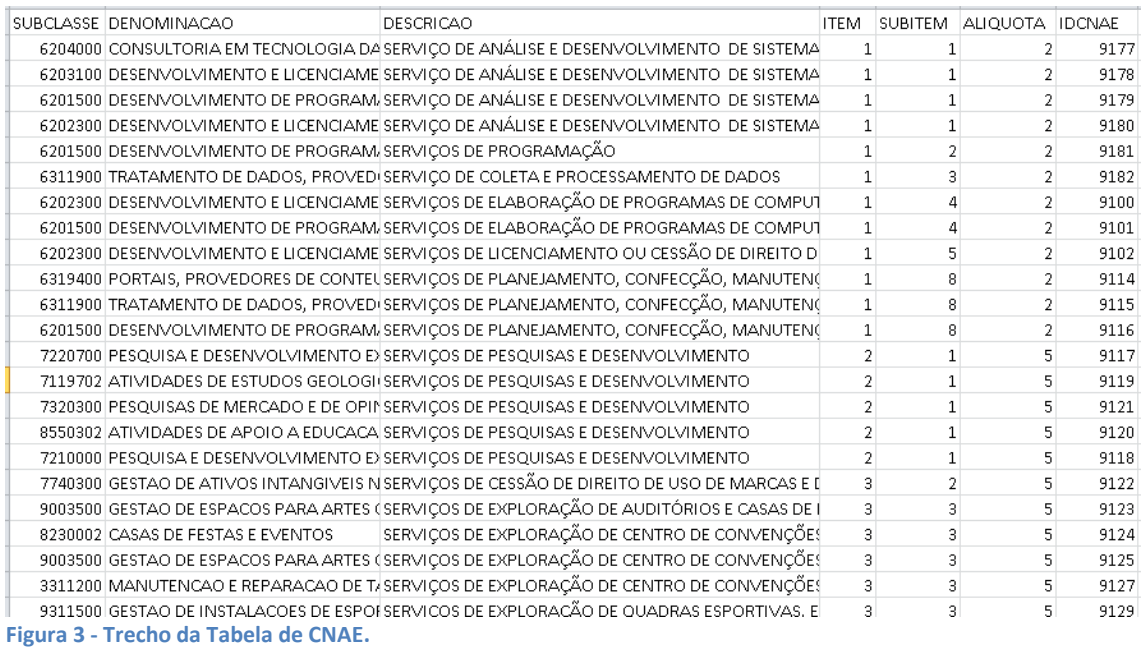

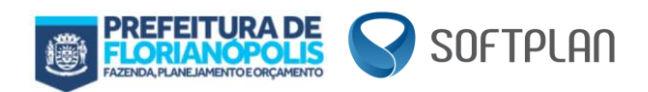

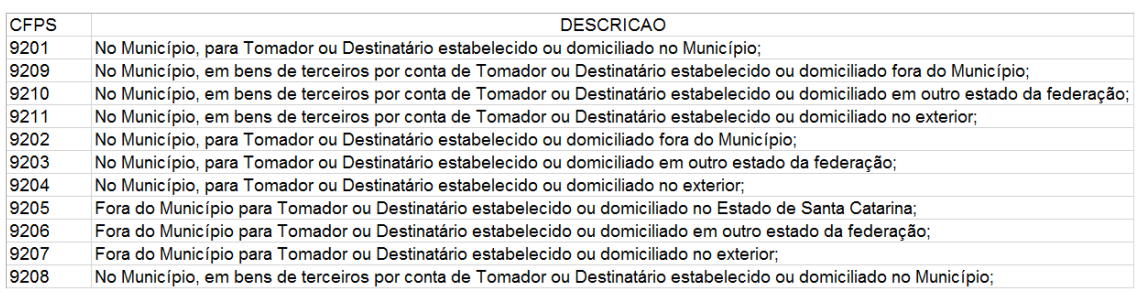

**Figura 4 - Tabela de CFPS.**

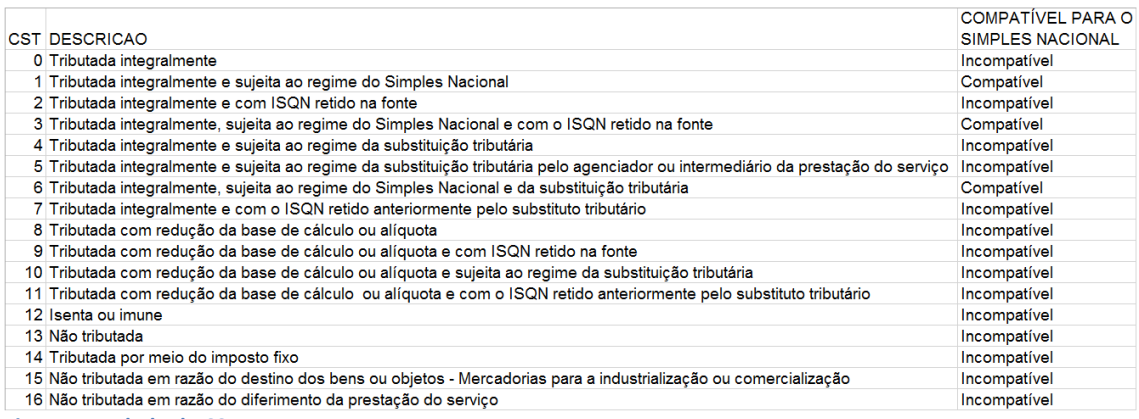

<span id="page-10-0"></span>**Figura 5 - Tabela de CST.**

## **8.3 Filtros de Validação Tributária**

O sistema faz uso de alguns filtros de validação tributária para restrição de códigos tributários e valores impróprios em determinadas situações. O Cliente NFPS-e utiliza estes filtros em dois momentos: na criação e na importação de requisições. São utilizados os filtros de CFPS por localidade do tomador, CST por CFPS e alíquota por CFPS x CST.

O filtro de CFPS restringe a utilização de CFPS pela localidade do tomador da seguinte forma:

Localidade do Tomador:

**0. Do Município** CFPS: 9201, 9205 e 9208 **1. De Outro Município de SC** CFPS: 9202, 9205 e 9209 **2. De Outro Estado Brasileiro** CFPS: 9203, 9206 e 9210 **3. Do Exterior** CFPS: 9204, 9207 e 9211

Logo, quando os tomadores de serviço forem de Florianópolis somente serão aceitos os códigos 9201, 9205 e 9208 para o CFPS, quando forem de outro município catarinense 9202, 9205 e 9209, e assim por diante.

Os filtros de CST por CFPS e de alíquota por CFPS x CST estão definidos na grade de validação tributária. Esta grade é um arquivo CSV separado pelo caractere "|" assim como as tabelas de códigos tributários apresentadas na seção anterior.

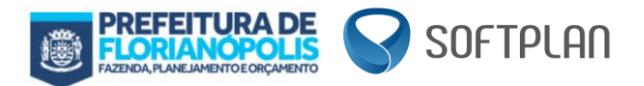

A URL para obtenção da grade de validação é a mesma utilizada para obtenção das tabelas de códigos tributários CNAE, CFPS e CST. Neste caso deve se usar o parâmetro "doc" com o valor "grade".

[http://adm2.pmf.sc.gov.br/sefinnet/lista\\_csv/lista\\_csv.dados.php](http://adm2.pmf.sc.gov.br/sefinnet/lista_csv/lista_csv.dados.php)

Exemplos:

1. Download da Grade de Validação Tributária:

Adicionar "?doc=grade&tipo=1" na URL dos serviços.

[http://adm2.pmf.sc.gov.br/sefinnet/lista\\_csv/lista\\_csv.dados.php?doc=grade&tipo=1](http://adm2.pmf.sc.gov.br/sefinnet/lista_csv/lista_csv.dados.php?doc=grade&tipo=1)

2. Resumo MD5 da Grade de Validação Tributária:

Adicionar "?doc=grade&tipo=0" na URL dos serviços.

[http://adm2.pmf.sc.gov.br/sefinnet/lista\\_csv/lista\\_csv.dados.php?doc=grade&tipo=0](http://adm2.pmf.sc.gov.br/sefinnet/lista_csv/lista_csv.dados.php?doc=grade&tipo=0)

O Filtro de CST restringe a utilização de CST pelo CFPS informado. Uma NFPS-e deve ter apenas um CFPS e vários itens de serviço cada um com seu CST.

Para identificar quais CST(s) podem ser utilizados para um CFPS deve se mapear todos os valores "1" da coluna EXIBE\_CST para o CFPS em questão. Ex.: Para o CFPS 9201 apenas os CST(s) 0, 2, 8 e 9 podem ser informados, conforme Figura 5, apresentada anteriormente.

O Filtro de alíquota por CFPS x CST restringe a definição da alíquota e da base de cálculo utilizada da seguinte forma:

Valor da coluna CD\_NFE, dados um CFPS e um CST:

0. Alíquota fixa (tabela de CNAE) computada na base de cálculo;

1. Alíquota variável, mín. 2% e máx. 5%, computada na base de cálculo;

2. Não tem alíquota (0%), não entra em base de cálculo;

3. Alíquota fixa (tabela CNAE) computada na base de cálculo de substituição;

Exemplos:

0. CFPS = 9201 e CST = 0, então CD\_NFE = 0.

Logo o valor da alíquota para o item de serviço em questão deve ser obtido da tabela de CNAE e ser computada na base de cálculo ISSQN;

1. CFPS = 9201 e CST = 1, então CD\_NFE = 1.

Logo o valor da alíquota para o item de serviço em questão deve estar entre 2 e 5 por cento e ser computada na base de cálculo ISSQN;

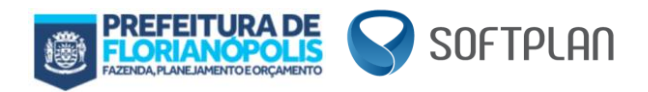

2. CFPS = 9201 e CST = 12, então CD\_NFE = 2.

Logo não há alíquota para o item de serviço em questão;

3. CFPS = 9201 e CST = 7, então CD\_NFE = 3.

Logo o valor da alíquota para o item de serviço em questão deve ser obtido da tabela de CNAE e ser somado à base de cálculo ISSQN substituição;

## <span id="page-12-0"></span>**8.4 Emissão de Nota para o Exterior**

No processamento de notas fiscais, com tomadores ou destinatários residentes no exterior existem algumas peculiaridades no uso das tags do XML, são essas:

- O integrador deve explicitar a tag paisTomador;
- A tag ufTomador não deve ser enviada;
- Ao invés de enviar a tag codigoMunicipioTomador deve-se enviar nomeMunicipioTomador.

#### <span id="page-12-1"></span>**8.5 Tabelas de possíveis erros**

#### <span id="page-12-2"></span>**8.5.1 Tabela de erros relacionados a estrutura do arquivo**

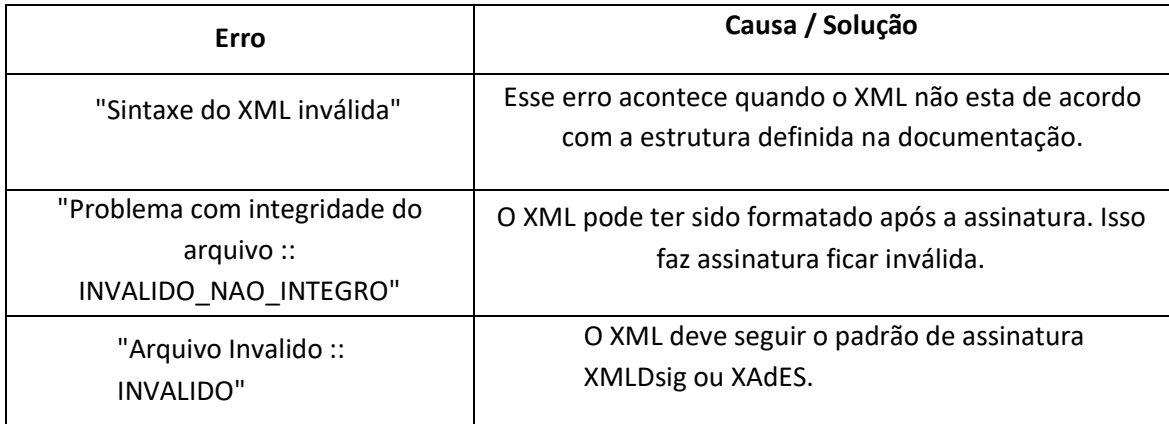

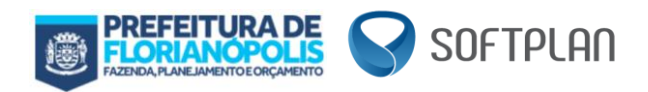

## <span id="page-13-0"></span>**8.5.2 Tabela de erros relacionados a regras de negócio**

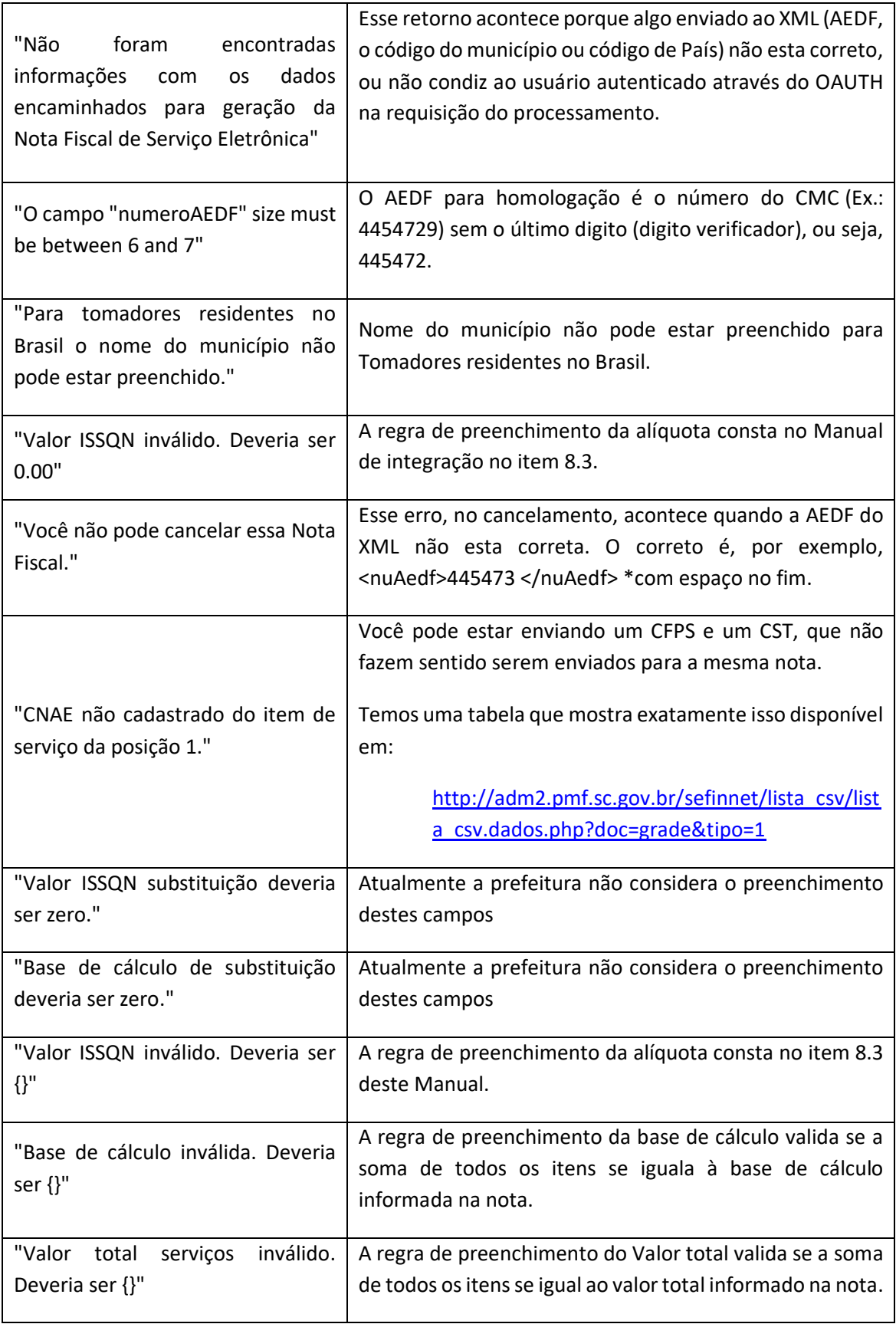

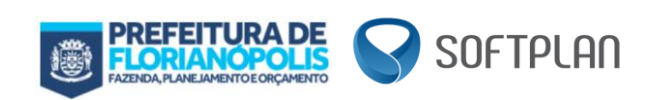

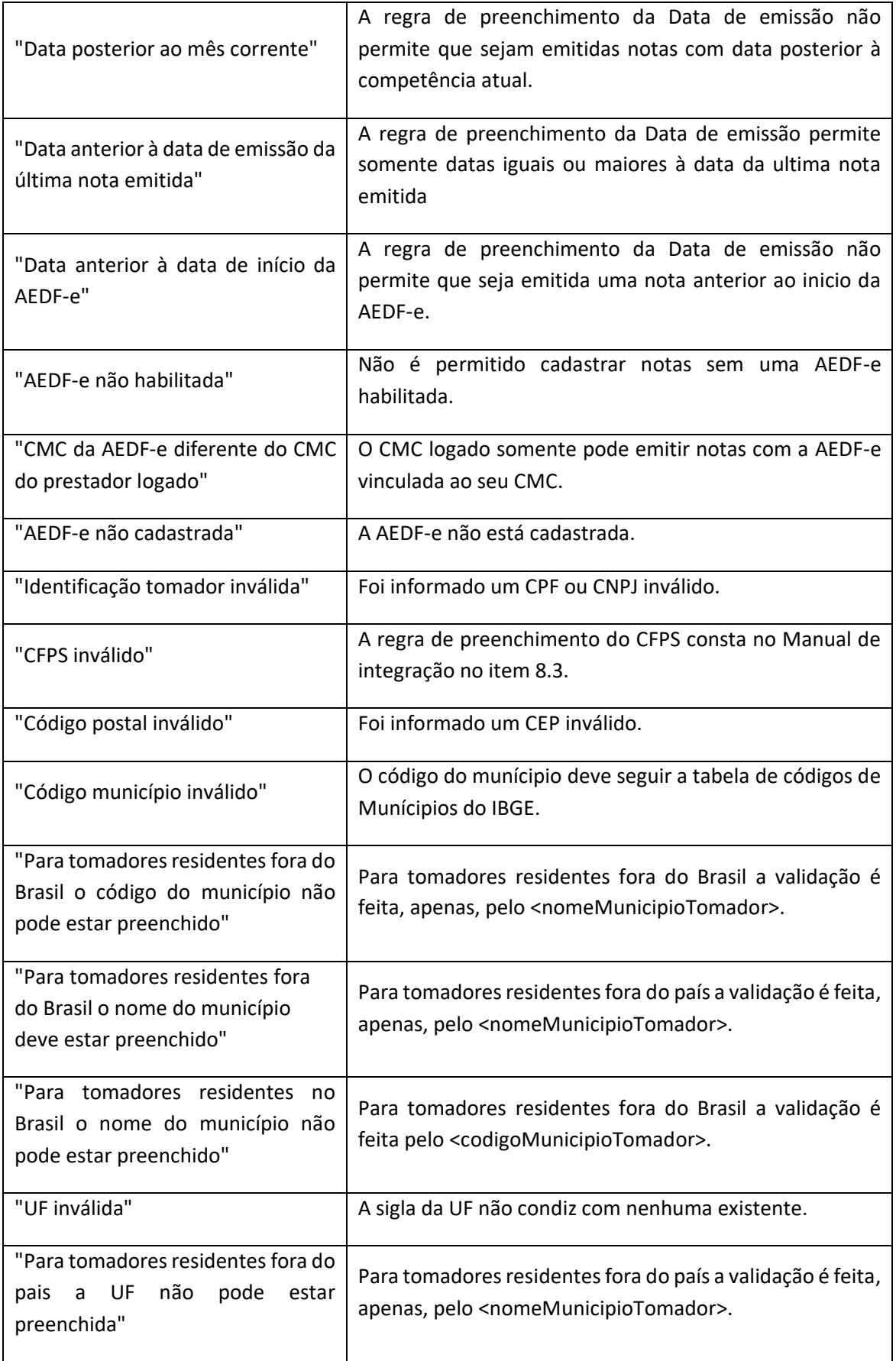

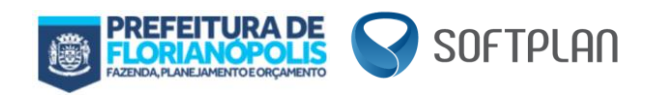

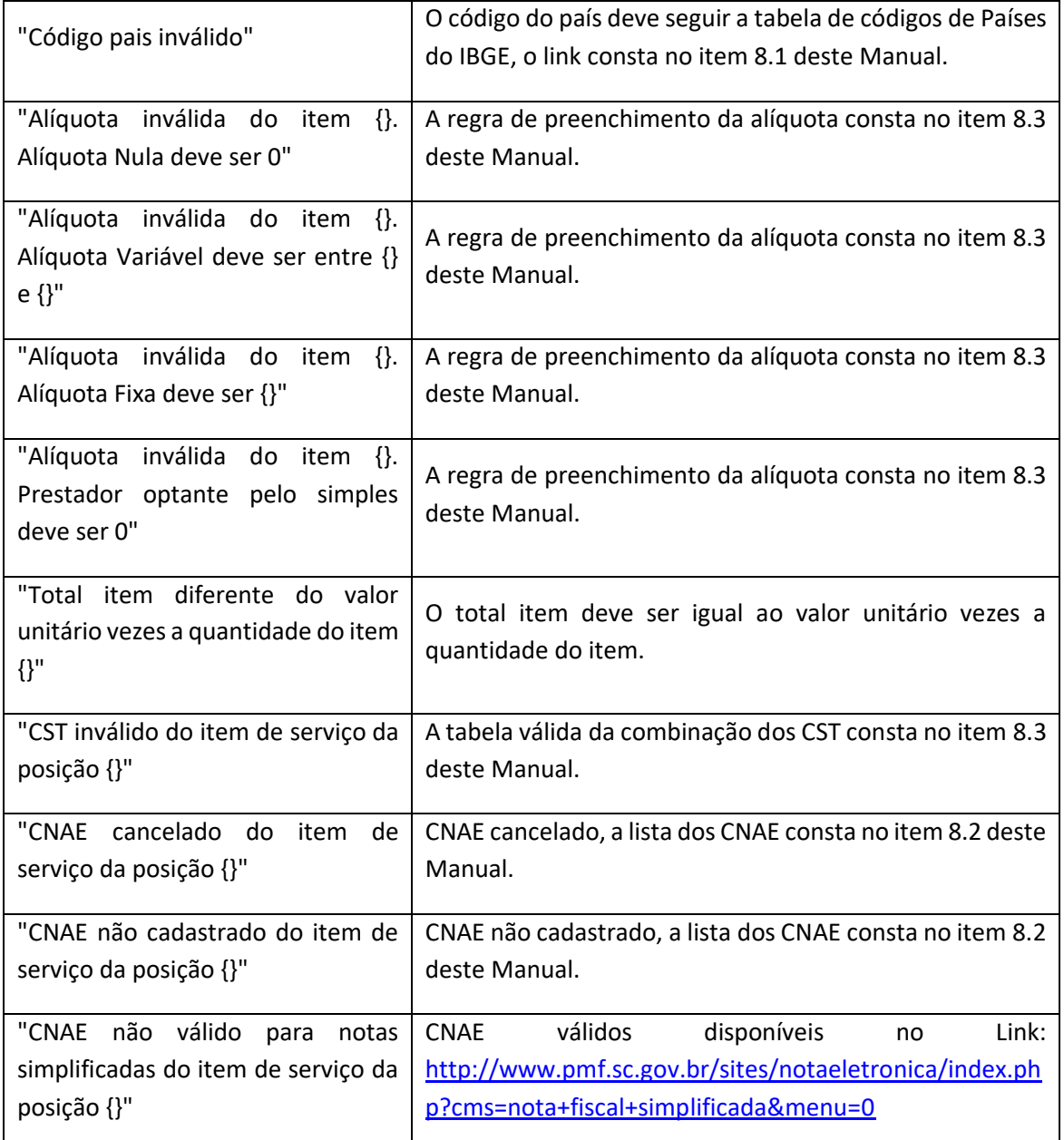

# <span id="page-15-0"></span>**9. Considerações finais**

Tendo apresentado acima as informações pertinentes para desenvolvimento de rotinas de integração entre sistemas ERP e o Sistema para emissão de Nota Fiscal de Prestação de Serviço Eletrônica (NFPSe), contatos para esclarecimentos podem ser realizados diretamente com a equipe de desenvolvimento e sustentação dos serviços de integração do Sistema da NFPSe, através do e-mail abaixo:

• **E-mail:** [desenvolvimento.nfe@pmf.sc.gov.br](mailto:desenvolvimento.nfe@pmf.sc.gov.br)